# IBM Business Process Manager Standard

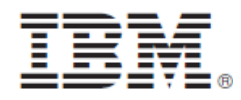

**النسخة 8.5.5**

# **دليل البدء السريع**

كيفية البدء في عملية تركيب وتوصيف *8.5.5V Standard Manager Process Business IBM*

**النسخ المترجمة:** للحصول على دليل البدء السريع بلغات أخرى، قم بطباعة PDF باللغة المحددة من القرص المدمج Start Quick .Guide

### **نبذة عن المنتج**

IBM® Standard) BPM (Manager Process Business هو بيئة تشغيل الدارة عملية شاملة والتي تساعدك على ادارة عمليات الأعمال الخاصة بك. ويتضمن الأدوات وبيئات التشغيل التي تساعدك على تصميم، وتشغيل، ومراقبة، وتطوير عمليات الأعمال الخاصة بك للأفضل.

# **.1 الخطوة :1 التوصل الى البرامج والمطبوعات الفنية**

اذا قمت بتحميل المنتج من ®IBM Passport Advantage ، فاتبع التعليمات الموجودة في [وثيقة التحميل](http://www.ibm.com/support/docview.wss?uid=swg24037164) .[\(http://www.ibm.com/support/docview.wss?uid=swg24037164\)](http://www.ibm.com/support/docview.wss?uid=swg24037164)

تتضمن عروض هذا المنتج المكونات التالية:

- أسطوانة دليل البدء السريع
- IBM DB2® Express ، بما في ذلك V1.7.2 IBM Manager V1.7.2 و IBM Standard V8.5.5 IBM Edition V10.1
	- IBM WebSphere® Application Server Network Deployment V8.5.5.2 .
		- IBM DB2 Enterprise Server Edition V10.5
		- IBM DB2 Workgroup Server Edition V10.5
			- IBM Tivoli<sup>®</sup> Directory Server V6.3 .
		- IBM Tivoli Access Manager for e-Business V6.1.1
			- IBM Worklight<sup>®</sup> V6.1 •

تعد بعض هذه المكونات اختيارية. للحصول على مكونات المنتج، وتعليمات التوصيف، والتركيب المتاحة، ارجع الى المطبوعات الغنية الي 5.5.5 [\(http://www.ibm.com/support/knowledgecenter/SSFPJS\\_8.5.5/\)](http://www.ibm.com/support/knowledgecenter/SSFPJS_8.5.5/) IBM BPM V8.5.5.

للحصول على المطبوعات الفنية، ارجع الى مكتبة [Manager Process Business IBM](http://www.ibm.com/software/integration/business-process-manager/library/documentation) .[\(http://www.ibm.com/software/integration/business-process-manager/library/documentation\)](http://www.ibm.com/software/integration/business-process-manager/library/documentation)

## **.2 الخطوة :2 تقييم األجهزة وتوصيف النظام**

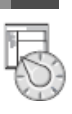

يمكنك استخدام BPM IBM في عدة توصيفات مختلفة. للحصول على المزيد من المعلومات، ارجع الى *IBM for Planning* [IBM BPM V8.5.5](http://www.ibm.com/support/knowledgecenter/SSFPJS_8.5.5/) الى الفنية المطبوعات في *Business Process Manager*

[\(8.5.5/\\_SSFPJS/knowledgecenter/support/com.ibm.www://http\(](http://www.ibm.com/support/knowledgecenter/SSFPJS_8.5.5/). ارجع الى ترخيص المنتج للتأكد من أنه يتوافر لديك الصالحيات الالزمة لدعم توصيف الشكل العام الخاص بك ومن تفهم قيود االستخدام لكل مكونات البرامج المتضمنة مع المنتج.

> [IBM Business Process Manager Standard detailed system](http://www.ibm.com/support/docview.wss?uid=swg27023007) الى ارجع ،النظام متطلبات على لالطالع .(http://www.ibm.com/support/docview.wss?uid=swg27023007) [requirements](http://www.ibm.com/support/docview.wss?uid=swg27023007)

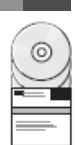

#### **.3 الخطوة :3 مراجعة بنية التركيب**

يعرض التوضيح التالي مكونات BPM IBM القياسية التي تم تركيبها على نظم متعددة في توصيف الشكل العام الشائع، المعروف بالتوصيف المستقل.

فى الوسط تجد Center Process IBM، حيث تحدث كل أنشطة التطوير. تم توصيل أدوات التأليف، والشاشات الرئيسية لالدارة، ووحدات خدمات العمليات للتطوير، واالختبار، وتنظيم المراحل، واالنتاج الى Center Process.

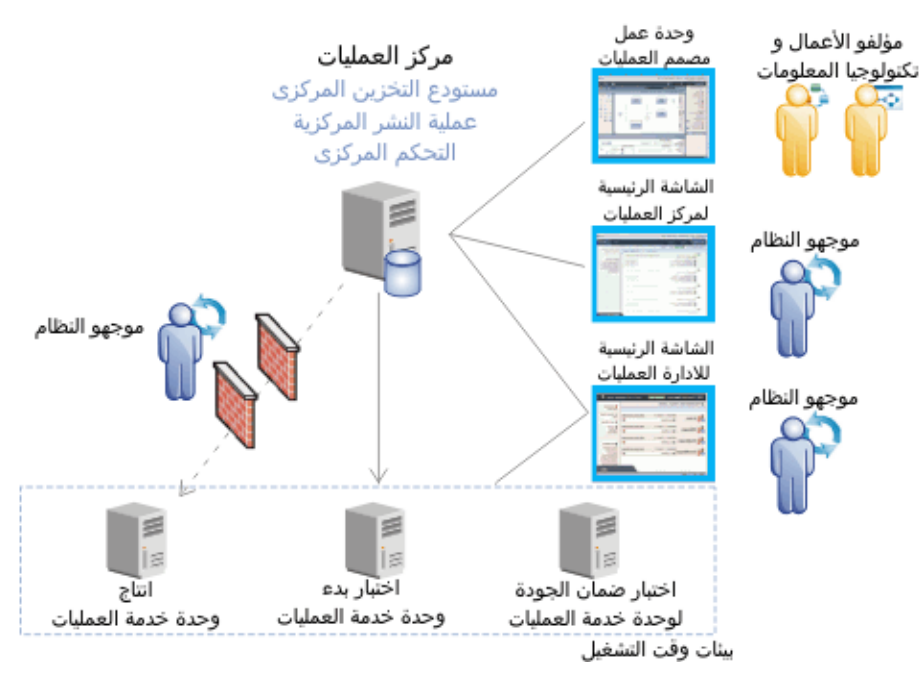

للحصول على المزيد من المعلومات عن المكونات وتفاعالت وظائف المستخدمين، ارجع الى المطبوعات الفنية الى [8.5.5V BPM IBM](http://www.ibm.com/support/knowledgecenter/SSFPJS_8.5.5/) .[\(http://www.ibm.com/support/knowledgecenter/SSFPJS\\_8.5.5/\)](http://www.ibm.com/support/knowledgecenter/SSFPJS_8.5.5/)

#### **IBM Business Process Manager Standard تركيب :4 الخطوة .4**

لتكوين توصيف الشكل العام الخاص بنشر شبكة االتصال بواسطة استخدام قاعدة بيانات Edition Express 2DB، اتمم الخطوات التالية للتركيب النموذجي:<br>ا الحص

- .1 الحصول على الملفات المضغوطة من أقراص DVD أو من الصور التي تم تحميلها، ثم استخراج كل الملفات من الملفات المضغوطة الى نفس المكان على القرص الصلب الخاص بك. قد يتم عرض رسالة حث تطلب منك احالل المسارات.
	- .2 بدء ملف لوحة االستعراض و، من لوحة االستعراض، حدد **استخدام برنامج التركيب النموذجي**.
		- .3 حدد **تركيب Center Process** أو **تركيب Server Process**، ثم اضغط **التالي**.
	- .4 تحقق من المعلومات التي توجد في الشاشة التالية، بما في ذلك مكان التركيب، ثم اضغط **التالي**.
- .5 تركيب قاعدة بيانات Edition Express 2DB الضمنية. اذا كان قد تم تركيب 2DB بالفعل، سيتم مطالبتك بتركيب المنتج باستخدام قاعدة البيانات الحالية. اضغط **التالي**.
	- .6 قم بقراءة وقبول اتفاقية الترخيص ثم اضغط **تركيب البرنامج** لبدء عملية التركيب الخاصة بك. أثناء تركيب البرنامج، يمكنك مشاهدة وطباعة المعلومات الخاصة بالتركيب.

عندما ينتهى التركيب النموذجى، تبدأ آليا شاشة التحكم الرئيسية للبدء السريع.

للتركيبات المهيأة، حدد **استخدام برنامج التركيب المهيأ** على لوحة االستعراض. يتم بدء Manager Installation IBM. للحصول على الخطوات التفصيلية، ارجع الى تركيب وتوصيف *Standard Manager Process Business IBM* في المطبوعات الفنية الى [BPM IBM](http://www.ibm.com/support/knowledgecenter/SSFPJS_8.5.5/) .[\(http://www.ibm.com/support/knowledgecenter/SSFPJS\\_8.5.5/\)](http://www.ibm.com/support/knowledgecenter/SSFPJS_8.5.5/) [V8.5.5](http://www.ibm.com/support/knowledgecenter/SSFPJS_8.5.5/)

#### **مزيد من المعلومات**

- للحصول على المزيد من المصادر، ارجع الى الوصالت التالية:
- $(http://public.boulder.jbm.com/infocenter/ieduasst/v1r1m0/) IBM Education Assistant$  $(http://public.boulder.jbm.com/infocenter/ieduasst/v1r1m0/) IBM Education Assistant$
- [WebSphere Application Server Network Deployment](http://www.ibm.com/support/knowledgecenter/SSAW57_8.5.5/as_ditamaps/was855_welcome_ndmp.html) الى الفنية المطبوعات [\(http://www.ibm.com/support/knowledgecenter/SSAW57\\_8.5.5/as\\_ditamaps/was855\\_welcome\\_ndmp.html](http://www.ibm.com/support/knowledgecenter/SSAW57_8.5.5/as_ditamaps/was855_welcome_ndmp.html)) [Support information](http://www.ibm.com/support/entry/portal/Overview/Software/WebSphere/IBM_Business_Process_Manager_Standard) •
- ([http://www.ibm.com/support/entry/portal/Overview/Software/WebSphere/IBM\\_Business\\_Process\\_Manager\\_Standard\)](http://www.ibm.com/support/entry/portal/Overview/Software/WebSphere/IBM_Business_Process_Manager_Standard)

IBM Business Process Manager Standard V8.5.5 Licensed Materials - Property of IBM. © Copyright IBM Corp. 2000, 2014. حقوق مقصورة على مستخدمي حكومة الواليات المتحدة - االستخدام أو النسخ أو النشر محدد وفقا لبنود العقد Contract Schedule ADP GSA المبرم مع شركة .Corp IBM.

نعد IBM، وشعار IBM، و DB2، و Passport Advantage، و WebSphere، و WebSphere علامات تجارية أو علامات تجارية مسجلة لشركة Machines Machines، و WebSphere و WebSphere علامات تجارية أو علامات تجارية مسجلة لشركة Machines و Tivoli، Corp. تم تسجيلها بعدة بلاد بجميع أنحاء العالم قكون أسماء المنتحال المنخوص الغام الغاملي المنتجات المنتخل الخدمات الملامات التجارية الحالية الخاصة بشركة IBM على على الانترنت على صفحة "[www.ibm.com/legal/copytrade.shtml](http://www.ibm.com/legal/copytrade.shtml)) "Copyright and trademark information).

Part Number: CF457ML

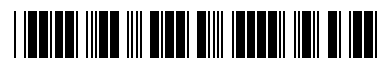